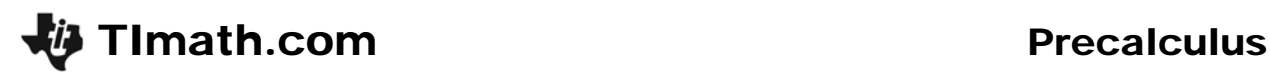

# Rational Functions

ID: 8967

Time required *75 minutes*

#### Activity Overview

*Students investigate the graphs of functions of the form*  $y = \frac{1}{x-a}$  *. They will discover that the* 

*graph of such a function has a vertical asymptote at x = a, and a horizontal asymptote at y = 0. They will investigate the graphic and numeric consequences of such asymptotic behavior by observing a trace point on the graph move in response to various inputs for the independent variable.* 

## Topic: Rational & Radical Functions

- *Evaluate a rational function for any real value of the variable*
- *Graph any rational function to verify its domain, range, singularities and asymptotes.*

#### Teacher Preparation and Notes

- *This investigation could be using as a first introduction to graphs of rational functions. The language of vertical and horizontal asymptote is not introduced in the activity; teachers may wish to summarize the results of the activity using that language. The emphasis here is on how the connections among graphic, numeric, and symbolic representations of rational functions.*
- *This activity could be used in Algebra 2 or Precalculus as an introduction to rational functions.*
- *To download the student worksheet and the program RATIONAL, go to education.ti.com/exchange and enter "8967" in the keyword search box.*

## Associated Materials

- *RationalFunctions\_Student.doc*
- *RATIONAL.8xp*

#### Suggested Related Activities

*To download any activity listed, go to education.ti.com/exchange and enter the number in the keyword search box.* 

- *Radical Functions (TI-84 Plus family) 8977*
- *Exploring the Exponential Functions (TI-84 Plus family) 11978*

**Problem 1 – Graphing**  $y = \frac{1}{x - a}$ 

*x a* . The value of *a* is shown by a dot on the *x*-axis at (*a*, 0). The starting value of *a* is 3. Students are to press the left and right arrow keys ( $\lceil \cdot \rceil$  and  $\lceil \cdot \rceil$ ) to change the value of *a* to help them answer the questions on the student worksheet. The equation and graph update automatically. Students can exit the program by pressing  $[9]$ .

Students use the calculator program RATIONAL to

# Student Solutions

- 1.  $x = 2$
- **2.**  $x = -1$
- **3.**  $x = a$
- **4.** *y* becomes undefined when *x* = *a* because of the 0 denominator. It is at this value that the break in the graph occurs.

**for various values of** *a***.**

**5.** at *x* = *a* 

# **Problem 2 – Behavior Near the Vertical Asymptote**

Students will now use the  $Y=$  screen to graph a rational function. They can press **TRACE** to place a point P on the graph and use the  $Y=$  values to complete the table on the worksheet.

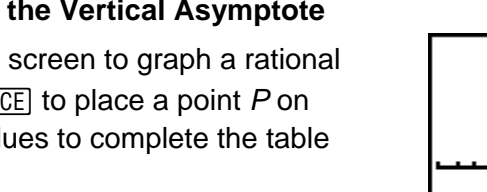

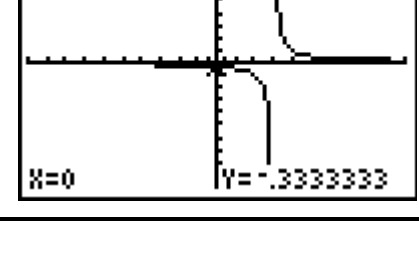

Ploti Plot2 Plot3

Vι⊟<mark>γ≟</mark>ς

₹≡

# **If using Mathprint OS:**

Students can display the function as a fraction in the  $\boxed{Y}$  screen. To do this, press  $\boxed{Y}$  and to the right of Y1= press **ALPHA** [F1] and select n/d. Then enter the value of the numerator, press  $\blacktriangleright$  and enter the expression for the denominator and press [ENTER].

Note: Parentheses are not needed in the denominator.

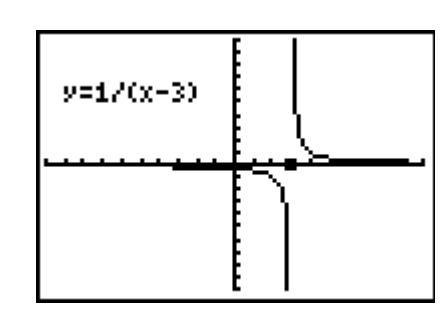

1

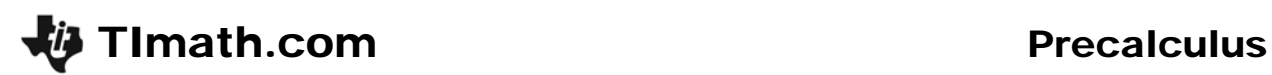

#### **Student Solutions**

**6.** 

| 4              | 1              |
|----------------|----------------|
| 3.5            | $\overline{2}$ |
| 3.2            | 5              |
| 2.8            | 5              |
| 2.5            | -2             |
| $\mathfrak{p}$ |                |

**7.** sample: *x* goes from –5 to 5, *y* goes from 75 to 125

- **8.** –100
- **9.** yes, make *x* = 3.001
- **10.** yes, make *x* = –2.999

**11.** yes, by making *x* close to, but slightly greater than 3

## **Problem 3 – Horizontal Asymptote**

In this problem, students continue exploring the function from Problem 2, but zoom the graphing window out so that they can see the horizontal asymptote. Once again, students are to press **TRACE** to place a point *P* on the graph and use it to answer the question on the worksheet.

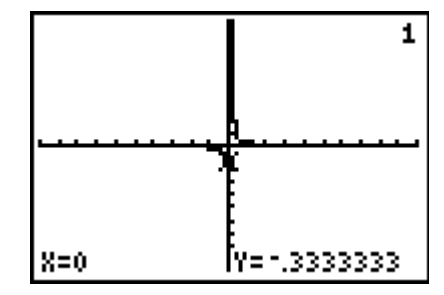

# **Student Solutions**

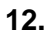

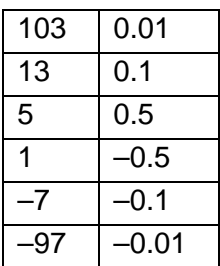

**13.** sample: *x* goes from 450 to 550, *y* goes from –2.5 to 2.5

**14.** –0.002

- **15.** yes, make *x* = 1,003
- **16.** yes, make *x* = –997
- **17.** yes, by making *x* sufficiently large

**18.** at  $y = 0$